# **CS 354 - Machine Organization & Programming Tuesday Jan 23, and Thursday, Jan 25, 2024**

#### **Week 1 Objectives (at a minimum, student should be able to)**

- use ssh to connect to their CSL account
- use cp to copy files (e.g. vimrc from /p/course/cs354-deppeler/public/ to  $\sim$ /vimrc)
- use scp to copy a file from your CSL account to your local computer
- use scp to copy a file from your local computer to your CSL account
- use vim to create and edit a C program source code file
- use gcc to build a Linux executable "program" from a C source file
- $\bullet$  run a program that was built from C source code file(s)
- use gdb to step through program and examine variable values
- learn and use other Linux C dev tools (commands) as needed
- learn basic C structure and logical control flow statements

#### **This week**

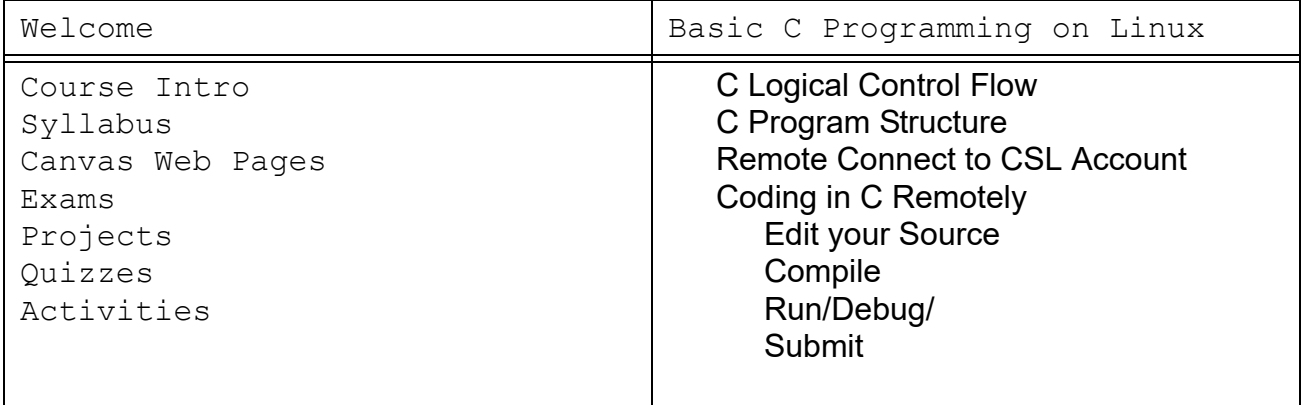

#### **Next Week**

**Topics:** Finish C Program Structure and Control, Variables & Pointers **Review:**

K&R Ch. 2: Types, Operators, and Expressions

variable names, data types, constants, declarations

arithmetic/relational/logical operators, assignment, precedence

K&R Ch. 3: Control Flow

- statements & blocks, if-else & else-if, switch, while, for, do-while
- K&R Ch. 4: Functions & Program Structure

basics, parameters, return values, scope rules

**Do:** read course "Information and Policies" pages linked to course website access CS Linux lab computers, try Linux commands and tools (vim, gcc, gdb, man) check out course Piazza site

# **C Logical Control Flow**

#### **Sequential**

executionstarts in main(), flows top to bottom, does one statement after another

#### **Selection**

```
\rightarrow Which value(s) means true? true 42 -17 0 '0' NULL '\0'
\rightarrow What is output by this code when money is 11, -11, 0?
  if (money = 0) printf("you're broke\n");
  else if (money < 0) printf("you're in debt\n");
  else printf("you've got money\n");
```
 $\rightarrow$  What is output by this code when the date is 10/31?

```
if ( month)
  if (day)
     printf("Happy Halloween!\n");
else
  printf("It's not October.\n");
```
#### switch **Repetition**

```
int k = 0;
do {
 printf("%i\n", k);
  k++;} while (k < 11);
                                    int i =0;while (i < 11) {
                                        printf("%i\n", i);
                                         i++;
                                      }
for (int j = 0; j < 11; j++) {
  printf("%i\n", j);
}
```
- *Variables and functions must be declared before they're used.*
	- $\triangleright$  What is output by the following code?

```
#include <stdio.h>
int bing(int x) {
 x = x + 3;printf("bing %d\n", x);
  return x - 1;
}
int bang(int x) {
 x = x + 2;x = \text{bing}(x);
 printf("BanG %d\n", x);
  return x - 2;
}
int main(void) {
  int x = 1;
  bang(x);
  printf("BOOM %d\n", x);
  return 0;
}
```
# **Functions**

*function*:

*caller* function:

*callee* function:

## **Functions Sharing Data**

*argument*:

#### *parameter*:

*pass-by-value* (passing in):

## *return-by-value* (passing out):**Remote Connect to your CSL Account**

*Use your CSL Linux account and presented tools for all CS 354 programming.*

## **1. Connect remotely to any CSL Linux Workstation (login to CSL from your laptop)**

a. open your computer's **terminal** application

b. use ssh to secure connect to a Linux network workstation

**<shell‐prompt>:~\$**

**shell-prompt:** usually user@machine name (508) deppeler@vm-instunix-04:~\$

**cslogin**: your username for CSL workstations. https://apps.cs.wisc.edu/accountapp/ **machine**: a physical or virtual machine on the CSL network emperor-01 ... emperor-07 rockhopper-01 ... rockhopper-09 royal-01 ... royal-30 snares-01 ... snares-10 vm-instunix-01 ... vm-instunix-99 **network**: the CSL's network is **cs.wisc.edu**

c. **ssh @best-linux.cs.wisc.edu**

Create ~/private/cs354 directory

Change to your newly created directory

Create a new directory named projects

Change to projects directory

Print Working Directory

#### **1. Create new or open existing file in a text-only editor**

```
$vim prog1.c
  $vimtutor
  Why vim?
/* File: input echo.c
  * Author: Deb Deppeler 
  * Desc: Store and echo the first N characters of user's input.
  * Note: The newline char \n is replaced by null char \0
 */
#include <stdio.h> 
#include <stdlib.h> 
#include <string.h> 
int N = 8;
int main( int argc, char *argv[] )
```
// Create space to save string of characters

 // INPUT: prompt user for input printf("Enter a string of chracters: ");

```
 // INPUT: read keyboard input into input_string variable
if ( fgets(input string, N, stdin) == NULL )
    fprintf(stderr, "Error reading %i characters of user input.\n", N);
```

```
 // PROCESS: Replace '\n' with '\0' 
int len = strlen(input string); printf("len=%d\n",len);
if ( '\nrightleftharpoonsinput string[len - 1] ) {
  input string[len - 1] = '\0';printf("replaced \'\\n\' char at index %i with \'\\0\' \n", len-1);
 }
 // OUTPUT: print CS login to terminal 
printf("First %d chars of your input string: %s\n", len, input string);
```

```
 // RETURN
return 0;
}
```
# **COMPILE, RUN, DEBUG, SUBMIT**

# **2. Compile -- build executable from C source**

**\$gcc prog1.c**

**\$gcc prog1.c -Wall -m32 -std=gnu99 -o prog1** -Wall generate all warnings -m32 use x32 ABI application binary interface in Linux (x86-64 with 32 bit pointers) -std=gnu99 select c dialect like java for loops -o prog1 give output a specific name

## **3. Run -- run executable (program) from command line**

**\$./a.out**

 $\rightarrow$  Why a.out?

**\$./prog1**

#### **4. Debug**

- 1. Add print stmts:
- 2. Use gdb

Write test harnesses

#### **5. Submit work to Canvas assignment** (required if working from personal computer)

- DOWNLOAD copy from CSL to current directory on your local machine **scp CSLOGIN@best-linux.cs.wisc.edu:/home/CSLOGIN/private/cs354/hello.c .**
- Hard-Refresh Canvas assignment page
- Upload files from your local machine

*If file upload does not complete, the page is "stale" or you have missed late due date. Close ALL browser windows and re-login to Canvas and refresh your assignment.*

# **Try some Linux File System Commands**

 $\rightarrow$ 

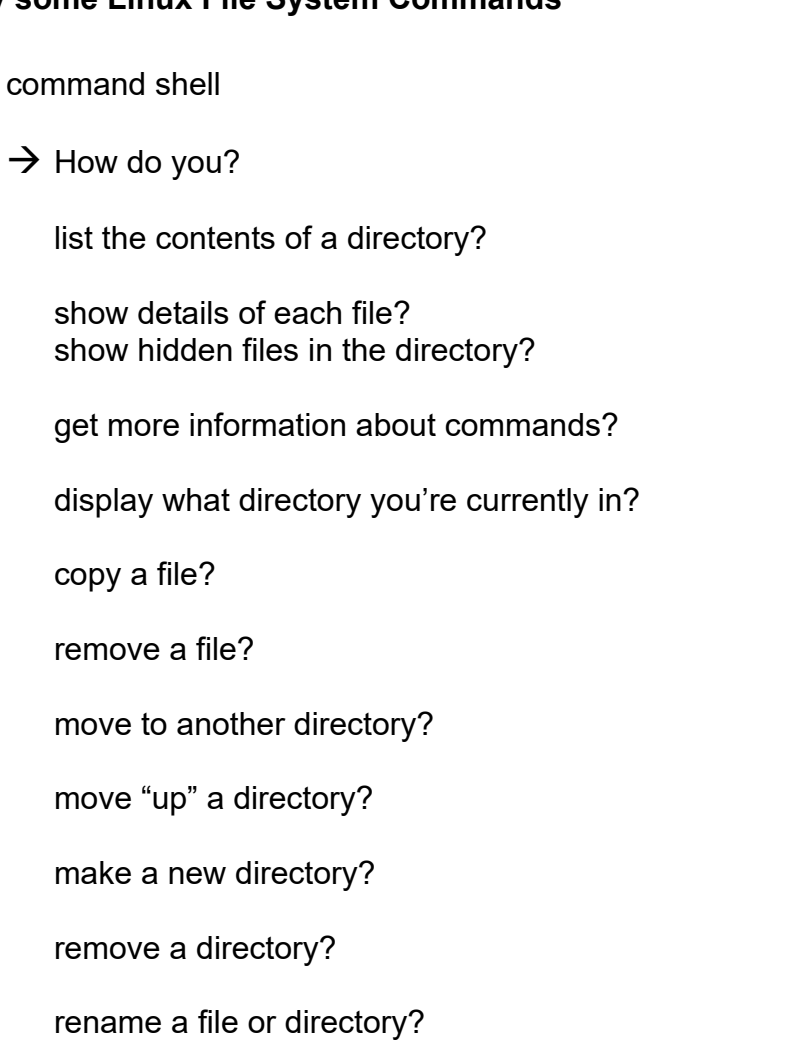